**交明细调节为白底打印-股识吧**

**一、怎样把股票k线图背景色调白色** 点击"工具",找到"系统设置",点击,里面有背景色设置,你设置即可 "工具"→"系统设置"→"外观"→"配色方案",选择一款你所需要的。  $\alpha$ 

, and the contract of the contract of the contract of the contract of the contract of the contract of the contract of the contract of the contract of the contract of the contract of the contract of the contract of the con

**怎么把股票看盘软件调成白色底.如何将大盘股票分时成**

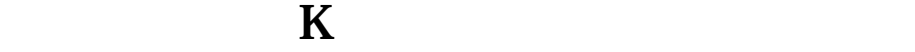

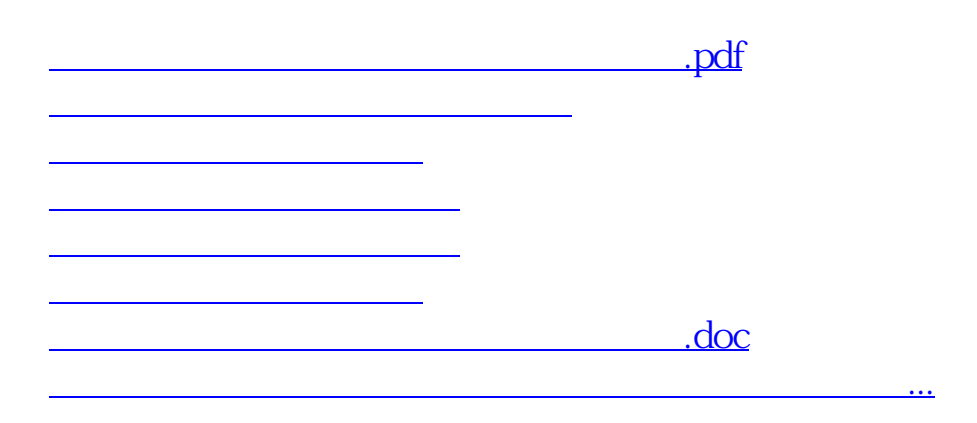

<u><https://www.gupiaozhishiba.com/author/12045616.html></u>